# SUQONİX®

## **Instrukcja obsługi**

## **Wyłącznik przekaźnikowy z wbudowanym Wi-Fi, 10 A, 2 kanały Nr zamówienia 2349921**

## **Użytkowanie zgodne z przeznaczeniem**

Produkt jest przeznaczony do bezprzewodowego włączania i wyłączania maksymalnie dwóch odbiorników elektrycznych (np. dwóch lamp) w sposób niezależny od siebie przez Wi-Fi.

Dodatkowo do produktu można podłączyć 2 tradycyjne przyciski lub wyłączniki schodowe do sterowania odbiornikami

Produkt jest przeznaczony do montażu stacjonarnego w puszce podtynkowej lub natynkowej.

Obsługa lub programowanie odbywają się za pomocą aplikacji "Smart Life - Smart Living". Do korzystania z niej wymagane jest założenie darmowego konta. Musi ono zostać utworzone podczas pierwszej konfiguracji aplikacji.

Produkt jest przeznaczony wyłącznie do podłączenia do napięcia sieciowego (patrz rozdział Dane techniczne").

Produkt jest przeznaczony do użytku w pomieszczeniach, korzystanie na otwartej przestrzeni nie jest dozwolone. Należy bezwzględnie unikać kontaktu z wilgocią, np. w łazience itp.

Ze względów bezpieczeństwa oraz certyfikacji, produktu nie można w żaden sposób przebudowywać i/lub zmieniać. W przypadku korzystania z produktu w celach innych niż opisane może on ulec uszkodzeniu. Niewłaściwe użytkowanie może ponadto spowodować zagrożenia, takie jak zwarcie, pożar, porażenie prądem itp. Dokładnie przeczytać instrukcję obsługi i zachować ją do późniejszego wykorzystania. Produkt można przekazywać osobom trzecim wyłącznie z załączoną instrukcją obsługi.

Produkt jest zgodny z obowiązującymi krajowymi i europejskimi wymogami prawnymi. Wszystkie zawarte w instrukcji obsługi nazwy firm i produktów są znakami towarowymi należącymi do ich właścicieli. Wszelkie prawa zastrzeżone.

AndroidTM jest zastrzeżonym znakiem towarowym firmy Google LLC.

## **Zakres dostawy**

- Wyłącznik przekaźnikowy Wi-Fi
- Instrukcja obsługi

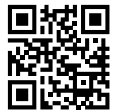

## **Aktualne instrukcje obsługi**

Aktualne instrukcje obsługi można pobrać, klikając link [www.conrad.com/downloads](https://www.conrad.com/downloads) lub skanując przedstawiony kod QR. Należy przestrzegać instrukcji podanych na stronie internetowej.

## **Objaśnienie symboli**

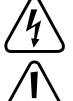

Symbol błyskawicy w trójkącie jest stosowany, gdy istnieje ryzyko dla zdrowia, np. na skutek porażenia prądem.

Symbol z wykrzyknikiem w trójkącie wskazuje na ważne wskazówki w tej instrukcji użytkowania, których należy bezwzględnie przestrzegać.

Symbol "strzałki" pojawia się, gdy podawane są konkretne wskazówki i uwagi dotyczące obsługi.

Produkt jest przeznaczony do użytku wyłącznie w suchych pomieszczeniach; nie należy instalować go w wilgotnych ani mokrych miejscach.

Należy przestrzegać instrukcji obsługi!

#### **Wskazówki dotyczące bezpieczeństwa**

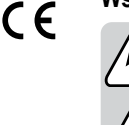

**Dokładnie przeczytać instrukcję obsługi i przestrzegać zawartych w niej wskazówek dotyczących bezpieczeństwa. Nie ponosimy żadnej odpowiedzialności za obrażenia oraz szkody spowodowane nieprzestrzeganiem wskazówek bezpieczeństwa i informacji dotyczących prawidłowego użytkowania zawartych w niniejszej instrukcji obsługi. Poza tym w takich przypadkach wygasa rękojmia/gwarancja.**

## **Uwaga, ważna wskazówka!**

**Instalacja powinna być dokonywana wyłącznie przez osoby posiadające odpowiednią wiedzę i doświadczenie z zakresu elektroniki! \*)**

- Nieprawidłowa instalacja zagraża:
- życiu właściciela urządzenia elektrycznego,
- życiu użytkownika urządzenia elektrycznego.
- nieprawidłowa instalacja może skutkować poważnymi szkodami rzeczowymi, np. wskutek pożaru.

Użytkownikowi grozi także osobista odpowiedzialność za szkody materialne i osobowe.

#### **Należy zwrócić się o pomoc do elektryka!**

#### **\*) Wiedza specjalistyczna potrzebna do instalacji:**

Do przeprowadzenia instalacji potrzebna jest w szczególności następująca wiedza fachowa:

- "5 reguł bezpieczeństwa": Wyłączenie, zabezpieczenie przed ponownym włączeniem, sprawdzenie braku napięcia, uziemienie i zwarcie, zakrycie lub zagrodzenie pobliskich części znajdujących się pod napięciem
- Wybór odpowiednich narzędzi, urządzeń pomiarowych lub środków ochrony osobistej
- Analiza wyników pomiarów
- Wybór materiałów elektronicznych i instalacyjnych w celu zabezpieczenia warunków wyłączenia
- Stopnie ochrony IP
- Montaż materiałów elektrycznych
- Typy sieci elektrycznej (układ TN, IT, TT) i wynikające z nich warunki przyłączenia (standardowe zerowanie, uziemienie ochronne, wymagane działania dodatkowe itn)

#### **W przypadku braku fachowej wiedzy nie podłączać samodzielnie produktu, należy zlecić to zadanie specjaliście.**

#### **a) Ogólne informacje**

- Produkt nie jest zabawką. Przechowuj go w miejscu niedostępnym dla dzieci i zwierząt. Istnieje niebezpieczeństwo śmiertelnego porażenia prądem elektrycznym!
- Nie pozostawiać materiałów opakowaniowych bez nadzoru. Mogą one stać się niebezpieczną zabawką dla dzieci.
- Chroń produkt przed ekstremalnymi temperaturami, bezpośrednim promieniowaniem słonecznym, silnymi wibracjami, wysoką wilgotnością, wilgocią, palnymi gazami, oparami i rozpuszczalnikami.
- Z produktem należy obchodzić się ostrożnie. Wstrząsy, uderzenia lub upadek produktu nawet z niewielkiej wysokości spowodują jego uszkodzenie.
- Przestrzegaj również wskazówek bezpieczeństwa i instrukcji obsługi innych urządzeń, do których zostanie podłączony produkt.
- Jeśli nie ma pewności, że możliwe jest bezpieczne użytkowanie, należy wyłączyć urządzenie i zabezpieczyć je przed przypadkowym użyciem. Nie dotykać wyłącznika przekaźnikowego ani podłączonego do niego urządzenia.

Odłączyć produkt od napięcia sieciowego poprzez wyłączenie odpowiedniego bezpiecznika samoczynnego lub usunięcie bezpiecznika. Ponadto należy wyłączyć wyłącznik różnicowoprądowy tak, aby przewody zasilania sieciowego były wielobiegunowo odłączone od napięcia zasilającego.

Urządzenie musi zostać sprawdzone przez specjalistę.

- W instytucjach komercyjnych, zawodowych lub rzemieślniczych należy bezwzględnie przestrzegać przepisów BHP dotyczących instalacji elektrycznych i sprzętu elektrycznego!
- Jeśli istnieją wątpliwości w kwestii zasady działania, bezpieczeństwa lub podłączania produktu, należy zwrócić się do wykwalifikowanego specjalisty.
- Prace konserwacyjne, regulacyjne i naprawy może przeprowadzać wyłącznie specjalista lub specjalistyczny warsztat.
- Jeśli pojawią się jakiekolwiek pytania, na które nie ma odpowiedzi w niniejszej instrukcji, prosimy o kontakt z naszym biurem obsługi klienta lub z innym specjalistą.

## **b) Podłączenie**

• Montaż produktu jest dozwolony tylko w stanie beznapięciowym/bezprądowym. Wyłączyć zasilanie prądem elektrycznym poprzez wyłączenie odpowiedniego bezpiecznika samoczynnego lub wykręcenie bezpiecznika. Zabezpieczyć je przed niezamierzonym w włączeniem, np. tabliczką ostrzegawczą.

Ponadto należy wyłączyć wyłącznik różnicoprądowy tak, aby przewód zasilający

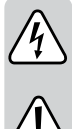

był wielobiegunowo odłączony od napięcia zasilającego.

- Sprawdzić brak napięcia za pomocą odpowiedniego miernika. • Produkt może być eksploatowany tylko po jego stałym zamontowaniu. Włożyć
- produkt do odpowiedniej puszki podtynkowej lub natynkowej. • Należy zwrócić uwagę, aby izolacja obudowy nie została uszkodzona ani zniszczona.
- Nie wolno chwytać produktu wilgotnymi ani mokrymi rękami! Istnieje zagrożenie życia wskutek porażenia prądem elektrycznym!
- Nie przeciążać produktu. Nie przekraczać maksymalnego obciążenia podanego w rozdziale "Dane techniczne".

#### **Przygotowanie do montażu**

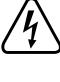

**Aby zapewnić prawidłowe uruchomienie urządzenia, należy przed użyciem starannie zapoznać się z niniejszą instrukcją obsługi i zawartymi w niej wskazówkami dotyczącymi bezpieczeństwa! W razie wątpliwości zlecić instalację i podłączenie specjaliście.**

- Produkt może być eksploatowany tylko po jego stałym zamontowaniu. Włożyć produkt do odpowiedniej puszki podtynkowej lub natynkowej.
- Połączenie może zostać wykonane tylko po odłączeniu od napięcia/prądu. W przeciwnym razie istnieje zagrożenie życia z powodu porażenia prądem elektrycznym!
- Odłączyć wszystkie bieguny elektrycznego sieciowego przewodu zasilającego, usuwając powiązany bezpiecznik obwodu elektrycznego lub wyłączając bezpiecznik samoczynny. Następnie wyłączyć odpowiedni wyłącznik różnicowoprądowy.
- Zabezpieczyć je przed niezamierzonym w włączeniem, np. tabliczką ostrzegawczą.
- Sprawdzić brak napięcia za pomocą odpowiedniego miernika.
- Produkt nadaje się tylko do urządzeń pracujących z napięciem sieciowym.
- Pobór mocy przez podłączone odbiorniki nie może być większy niż moc znamionowa wyłącznika przekaźnikowego. Minimalne wartości podłączenia muszą być ściśle przestrzegane. Patrz tez rozdział "Dane techniczne".
- Wyłącznik przekaźnikowy nie może być podłączony do ściemniacza po stronie sieci! Można go podłączać tylko bezpośrednio do napięcia sieciowego lub konwencjonalnego wyłącznika. Również wejścia wyłącznika nie mogą być również podłączone do ściemniacza.

## **Podłączenie i montaż**

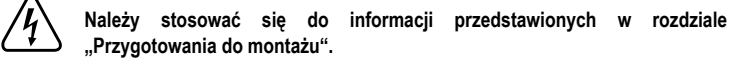

Wyłącznik przekaźnikowy Wi-Fi idealnie nadaje się jako uzupełnienie konwencjonalnego wyłącznika naściennego z dodatkowym sterowaniem za pomocą aplikacji. Oznacza to, że istniejący wyłącznik naścienny zostaje, ale odbiornik, który wcześniej był włączany i wyłączany za pomocą wyłącznika naściennego (np. oświetlenie pomieszczenia), może teraz być również włączany i wyłączany za pomocą aplikacji.

W tym celu puszka podtynkowa musi mieć wystarczająco dużo miejsca, aby pomieścić wyłącznik przekaźnikowy za dotychczasowym wyłącznikiem naściennym.

Wyłącznik przekaźnikowy Wi-Fi może być obsługiwany za pomocą przycisku lub wyłącznika schodowego. Zalecamy używanie przycisku. Upraszcza to obsługę w połączeniu z aplikacją.

Poza tym można stosować zarówno jeden wyłącznik podwójny, jak i dwa wyłączniki pojedyncze.

#### **Schemat podłączenia**

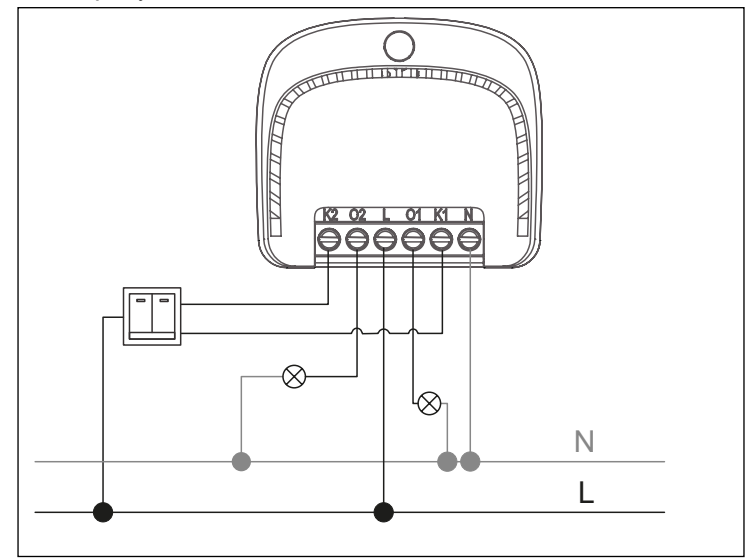

Aby użyć wyłącznika przekaźnikowego z istniejącym, zamontowanym wyłącznikiem naściennym, należy zdjąć osłonę wyłącznika naściennego i wyjąć go z puszki podtynkowej.

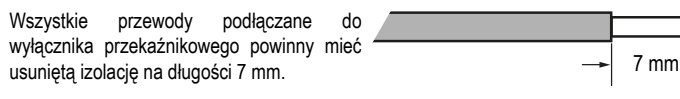

- Podłączyć napięcie sieciowe do zacisków śrubowych **N** i **L** ("**N**" = przewód neutralny, "**L**" = faza).
- Połączyć przewód prowadzący do pierwszego odbiornika (np. przewód lampy) z zaciskiem "**01**". Jest to wyjście pierwszego podłączanego kanału.
- Podłączyć wyjście sterownicze pierwszego wyłącznika do zacisku śrubowego "**K1**" (wejście na wyłącznik dla kanału 1).
- Aby podłączyć drugi odbiornik, należy połączyć zacisk "**02**" (wyjście kanał 2) z przewodem prowadzącym do drugiego odbiornika.
- Podłączyć wyjście sterownicze drugiego wyłącznika do zacisku śrubowego "**K2**" (wejście na wyłącznik kanału 2).
- Sprawdzić jeszcze raz, czy wszystkie zaciski śrubowe są mocno dokręcone.
	- → Przed włożeniem wyłącznika przekaźnikowego do puszki należy go najpierw połączyć z aplikacją, ponieważ do konfiguracji powinna być widoczna dioda LED. Patrz też rozdział "Konfiguracja wyłącznika przekaźnikowego Wi-Fi w aplikacji".
- Po połączeniu wyłącznika przekaźnikowego z aplikacją włożyć go do puszki podtynkowej i zamontować wyłącznik naścienny.

#### **Konfiguracja wyłącznika przekaźnikowego Wi-Fi w aplikacji**

#### **a) Instalacja aplikacji**

• Otwórz w smartfonie odpowiedni sklep z aplikacjami. W przypadku Android™ otwórz "Google Play". Jeżeli używasz urządzenia Apple, otwórz "App Store" firmy Apple.

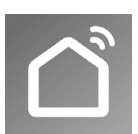

- Znajdź aplikację "**Smart Life Smart Living**" (niebieskie tło z ikonką domu) i zainstaluj ją.
- Alternatywnie możesz zeskanować kod QR przedstawiony po prawej stronie. Zostaniesz wtedy przekierowany na stronę odpowiedniego serwisu. Kod QR obsługuje zarówno system Android™, jak i iOS firmy Apple.

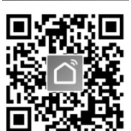

#### **b) Pierwsze uruchomienie aplikacji**

- Otwórz uprzednio zainstalowaną aplikację "**Smart Life Smart Living**".
- Jeśli nie masz jeszcze założonego bezpłatnego konta, należy się zarejestrować i postępować zgodnie z instrukcjami.
- Zalogować się na swoim koncie w aplikacji.
- Jeśli używanych jest kilka urządzeń, należy najpierw utworzyć profil swojego domu. Można wtedy tworzyć np. pomieszczenia itp. Odpowiednia strona ustawień jest dostępna w aplikacji za pomocą przycisku w prawym dolnym rogu.

#### **c) Programowania adaptacyjne wyłącznika przekaźnikowego Wi-Fi**

- W celu przeprowadzenia konfiguracji smartfon powinien być podłączony z siecią Wi-Fi, która ma być również używana przez wyłącznik przekaźnikowy.
- Należy pamiętać, że obsługiwane są tylko sieci Wi-Fi 2,4 GHz.
- Aby dodać nowe urządzenie, należy dotknąć "+" w prawym górnym rogu głównej strony aplikacji.
- Aby dodać wyłącznik przekaźnikowy w aplikacji, najpierw należy wybrać najwyższy punkt w lewej kolumnie (patrz górny czarny prostokąt na ilustracji).
- Następnie wybrać wyłącznik dla Wi-Fi (patrz dolny czarny prostokąt na ilustracji). Po jego dotknięciu nastąpi przekierowanie do następnej strony konfiguracji.
- Jeśli sieć Wi-Fi nie została tutaj automatycznie zastosowana, należy ją najpierw wybrać (dotknąć podwójnej strzałki po prawej stronie), a następnie wprowadzić hasło Wi-Fi.
- Dotknąć niebieskiego przycisku, aby zapisać wybór i kontynuować.

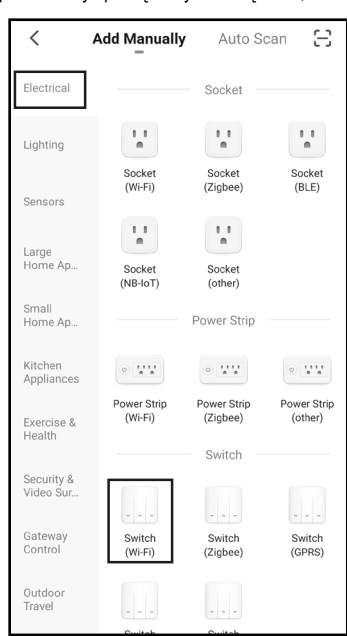

- Następnie sprawdzić najpierw diody LED wyłącznika przekaźnikowego.
- Jeśli niebieska dioda LED nie miga szybko, należy zresetować wyłącznik przekaźnikowy, aby znalazł się w "**trybie EZ**". Patrz też rozdział "Resetowanie wyłącznika przekaźnikowego Wi-Fi".
- Jeśli niebieska dioda LED miga szybko, wstaw haczyk (mały prostokąt na ilustracji), aby dolny przycisk zmienił kolor na niebieski i był aktywny.
- Następnie dotknij w aplikacji niebieskiego przycisku na dole.
- W razie problemów z poniższą konfiguracją i nieznalezienia urządzenia można również przełączyć na "tryb AP" (prostokąt w prawym górnym rogu). Dodatkowo należy wtedy przełączyć również wyłącznik przekaźnikowy na "tryb AP". Patrz też rozdział "Resetowanie wyłącznika przekaźnikowego Wi-Fi". Wykonywać polecenia wyświetlane w aplikacji.
- Nowe urządzenie zostanie znalezione i skonfigurowane. Może to potrwać kilka minut. Jeśli wszystko działa, widok powinien być podobny do pokazanego na ilustracji z prawej strony.
- Po dotknięciu symbolu pisaka możesz przyporządkować nowemu urządzeniu indywidualną nazwę.
- Jeśli wcześniej utworzony został profil z pomieszczeniami, możesz<br>przyporzadkować urzadzenie do przyporządkować urządzenie do pomieszczenia. Po nazwą urządzenia dotknij żądanego pomieszczenia, aby otrzymało ciemne tło.
- Na koniec dotknij niebieskiego napisu u góry w celu dokończenia konfiguracji.

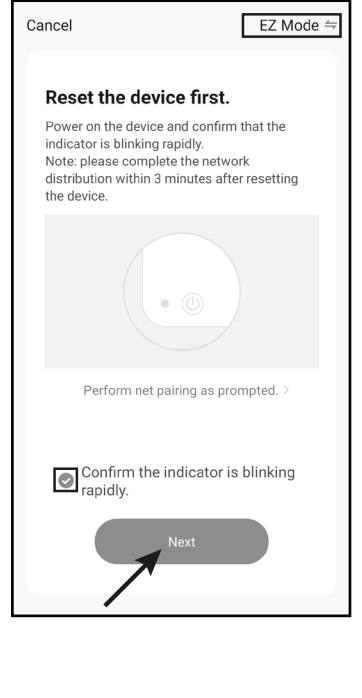

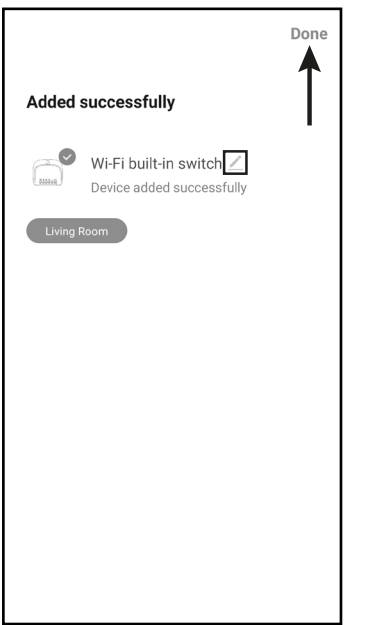

- Na stronie głównej widoczny jest teraz nowo dodane urządzenia (patrz pierwsza ilustracja w następnym rozdziale).
- Jeśli utworzyłeś na początku pomieszczenie, możesz je również zobaczyć na stronie głównej.
- Jeśli przypisałeś urządzenie do pomieszczenia, możesz je oczywiście zobaczyć również pod odpowiednim pomieszczeniem.
- Po przełączeniu się poprzez dotknięcie widzisz tylko urządzenia, które powiązane są z wybranym pomieszczeniem.

## **Obsługa**

#### **a) Obsługa w aplikacji**

- Po dotknięciu małej strzałki pod nazwą urządzenia na głównej stronie aplikacji, pod spodem pojawią się dwa przyciski.
- Tutaj można dotykiem włączać i wyłączać odpowiedni kanał.
- Aby otworzyć stronę z rozszerzonymi funkcjami obsługi i ustawieniami, należy dotknąć przycisku urządzenia.

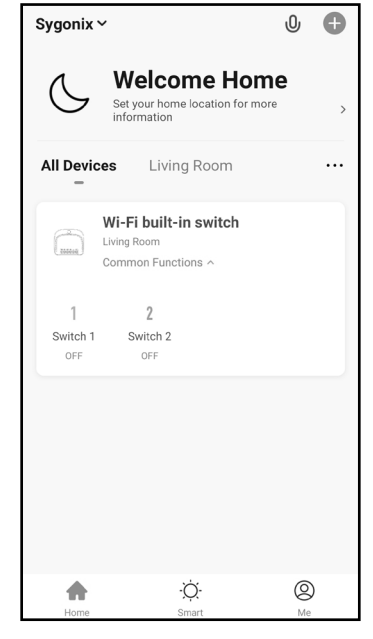

- Podobnie jak na stronie głównej, można włączać i wyłączać odpowiedni kanał, dotykając dwóch środkowych przycisków. • Za pomocą przycisku w lewym dolnym rogu
- można włączać oba kanały, a wyłączać można je za pomocą przycisku w prawym dolnym rogu.
- Za pomocą dwóch przycisków na dole na środku można zaprogramować zegar lub ustawić odliczanie, które włącza lub wyłącza jeden lub oba kanały o określonej godzinie.
- Aby dostosować nazwę danego kanału, należy dotknąć i przytrzymać odpowiedni przycisk na środku. Następnie można zmienić i zapisać nazwę.
- Dotknięciem ołówka u góry można otworzyć ustawienia bieżącego urządzenia.

Tutaj można na przykład zaktualizować oprogramowanie sprzętowe lub podłączyć urządzenie z Alexa lub Asystentem Google.

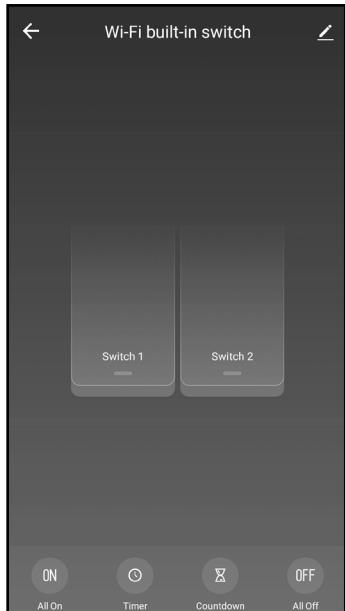

## **b) Obsługa ręczna za pomocą przycisku**

- $\rightarrow$  Poniższy opis dotyczy jednego z dwóch kanałów i odpowiedniego wyłącznika. Drugi kanał zachowuje się analogicznie.
- Gdy odbiornik jest wyłączony i naciśnięty zostanie przycisk po raz pierwszy, odbiornik zostanie włączony.
- Ponowne naciśnięcie przycisku powoduje ponowne wyłączenie odbiornika itd.
- Aktualny stan jest wyświetlany w aplikacji. Naciśnięcie przycisku w aplikacji ma taki sam efekt jak naciśnięcie fizycznego przycisku.
- Jeśli więc włączysz odbiornik w aplikacji, dotykając przycisku, możesz go wyłączyć ponownie, naciskając fizyczny przycisk itd.

#### **c) Obsługa za pomocą wyłącznika schodowego**

- Gdy odbiornik jest wyłączony i naciśnięty zostanie wyłącznik schodowy, odbiornik zostanie włączony.
- Po wyłączeniu wyłącznika następuje wyłączenie odbiornika.
	- Gdy wyłącznik zostanie włączony i odbiornik zostanie wyłączony w aplikacji, należy najpierw wyłączyć z powrotem wyłącznik, zanim możliwe będzie ponowne włączenie odbiornika.
- Alternatywnie wyłącznik schodowy można stosować w funkcji przycisku.

Gdy odbiornik jest wyłączony i wyłącznik schodowy zostanie szybko włączony i wyłączony, odbiornik zostanie włączony. Wtedy wszystko działa tak, jak w przypadku przycisku. Po szybkim włączeniu i ponownym wyłączeniu wyłącznik odbiornik się wyłączy.

## **Resetowanie wyłącznika przekaźnikowego Wi-Fi**

Aby zresetować wyłącznik przekaźnikowy, musi on być podłączony do napięcia sieciowego i działać.

#### **a) Resetowanie wyłącznika przekaźnikowego Wi-Fi z podłączonym wyłącznikiem**

Najłatwiejszym sposobem zresetowania wyłącznika przekaźnikowego jest użycie podłączonego wyłącznika.

- W ciągu 10 sekund wcisnąć 10 razy wyłącznik na złączu "**K1**" lub "**K2**".
- Jeśli używany jest wyłącznik schodowy, włączyć i wyłączyć go 10 razy.
- Niebieska dioda LED zgaśnie na chwilę, a następnie miga szybko lub powoli. Jeśli wyłącznik przekaźnikowy był wcześniej skonfigurowany, niebieska dioda LED będzie migać szybko przy pierwszym resetowaniu. Oznacza to, że wyłącznik przekaźnikowy jest w "trybie EZ" (zalecany standardowy tryb do konfiguracji).
- Ponowne naciśnięcie przełącznika 10 razy w ciągu 10 sekund powoduje ponowne zresetowanie wyłącznika przekaźnikowego. Niebieska dioda LED miga powoli, a wyłącznik przekaźnikowy znajduje się w "trybie AP"
- Przy każdym ponownym 10-krotnym naciśnięciu wyłącznika tryb na końcu się zmienia.

## **b) Resetowanie wyłącznika przekaźnikowego Wi-Fi w aplikacji**

- Najpierw należy otworzyć stronę obsługi wyłącznika przekaźnikowego.
- Następnie otworzyć ustawienia (symbol ołówka w prawym górnym rogu).
- Przesunąć palcem do końca w dół i dotknąć przycisku z czerwonym napisem, aby usunąć urządzenie
- Aby całkowicie zresetować wyłącznik przekaźnikowy, należy wybrać przycisk z opcją usunięcia wszystkich danych.
- Potwierdzić jeszcze raz resetowanie.
- Wyłącznik przekaźnikowy jest zresetowany i przełączony z powrotem na "**tryb EZ**". Zostanie również usunięty z aplikacji.

#### **c) Resetowanie wyłącznika przekaźnikowego Wi-Fi w urządzeniu**

**Uwaga napięcie sieciowe! Istnieje zagrożenie życia wskutek porażenia prądem elektrycznym! Należy bezwzględnie przestrzegać zaleceń z rozdziału "Zasady bezpieczeństwa".**

• Wciskać przycisk na wierzchu wyłącznika przekaźnikowego, aż niebieska dioda LED zacznie szybko migać.

Następnie zwolnij przycisk.

Oznacza to, że wyłącznik przekaźnikowy jest zresetowany i pracuje w "**trybie EZ**" (zalecany standardowy tryb do konfiguracji).

• Aby zresetować wyłącznik przekaźnikowy i przełączyć go na "tryb AP", należy ponownie wcisnąć przycisk na wierzchu wyłącznika przekaźnikowego, aż niebieska dioda LED zacznie powoli migać.

Następnie zwolnij przycisk.

Wyłącznik przekaźnikowy jest zresetowany i przełączony na "tryb AP". Tryb ten jest przeznaczony specjalnie do przypadków, w których konfiguracja w trybie standardowym nie powiedzie się. Po przełączeniu w konfiguracji na "**tryb AP**" użytkownik jest odpowiednio prowadzony przez konfigurację.

## **Pielęgnacja i czyszczenie**

Produkt nie wymaga konserwacji ze strony użytkownika, nie należy nigdy go otwierać/ rozmontowywać. Konserwacje lub naprawy należy zlecać specjaliście.

## **Deklaracja zgodności (DOC)**

My, Conrad Electronic SE, Klaus-Conrad-Straße 1, D-92240 Hirschau, deklarujemy, że produkt ten jest zgodny z postanowieniami Dyrektywy 2014/53/UE.

 $\blacktriangle$ Pełny tekst deklaracji zgodności UE jest dostępny pod następującym adresem internetowym:

#### [www.conrad.com/downloads](https://www.conrad.com/downloads)

Wybrać język w menu i wprowadzić numer katalogowy produktu w polu wyszukiwania; następnie można pobrać deklarację zgodności UE w formacie PDF.

#### **Utylizacja**

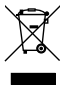

Elektroniczne urządzenia mogą być poddane recyklingowi i nie należą do odpadów z gospodarstw domowych. Produkt należy utylizować po zakończeniu jego eksploatacji zgodnie z obowiązującymi przepisami prawnymi. W ten sposób użytkownik spełnia wymogi prawne i ma swój wkład w ochronę środowiska.

## **Dane techniczne**

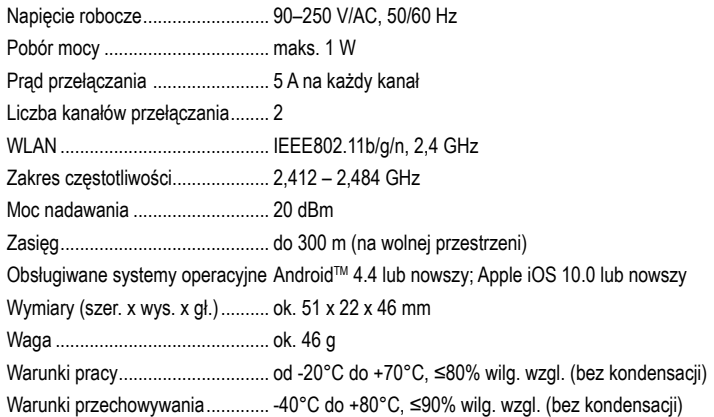

To publikacja została opublikowana przez Conrad Electronic SE, Klaus-Conrad-Str. 1, D-92240 Hirschau, Niemcy (www.conrad.com).

Wszelkie prawa odnośnie tego tłumaczenia są zastrzeżone. Reprodukowanie w jakiejkolwiek formie, kopiowanie, tworzenie mikrofilmów lub przechowywanie za pomocą urządzeń elektronicznych do przetwarzania danych jest zabronione bez pisemnej zgody wydawcy. Powielanie w całości lub w części jest zabronione. Publikacja ta odpowiada stanowi technicznemu urządzeń w chwili druku.

© Copyright 2021 by Conrad Electronic SE. \*2349921\_v2\_1221\_02\_dm\_mh\_PL